# **Schnellanleitung**

Bewegungsmelder Tierimmun - Art.Nr.: NABWMC\*F1IRP29SL

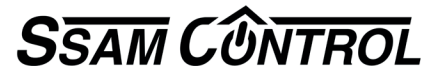

### **Einlernen: 2 Schritte in 2 Minuten** Symbole **A** ... **A** im Browser-Fenster / **1** ... an der Komponente

**Einlernmodus starten. (**nur 30 Sekunden).

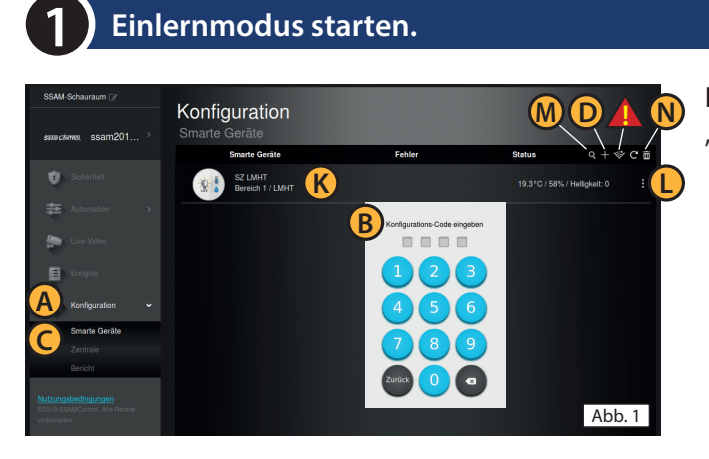

In einem Internet-Browser (z.B. Chrome, Firefox, usw.) "admin.ssamcontrol.com" eingeben und anmelden.

- **A** "Konfiguration" klicken (nur sichtbar für einen Master-User)
- **B** Konfigurations-Code eingeben (Default 7982).
- **C** Menü "Komponenten" öffnen.
- **D** Das "+" zum Einlernen anklicken.

Der Einlernmodus wird nach 5 min. beendet. Dauert der folgende Vorgang (Batterie & Einlerntaste) zu lange noch einmal "+" anklicken.

#### **Einlerntaste an der Komponente drücken. (**nur 90 Sekunden)

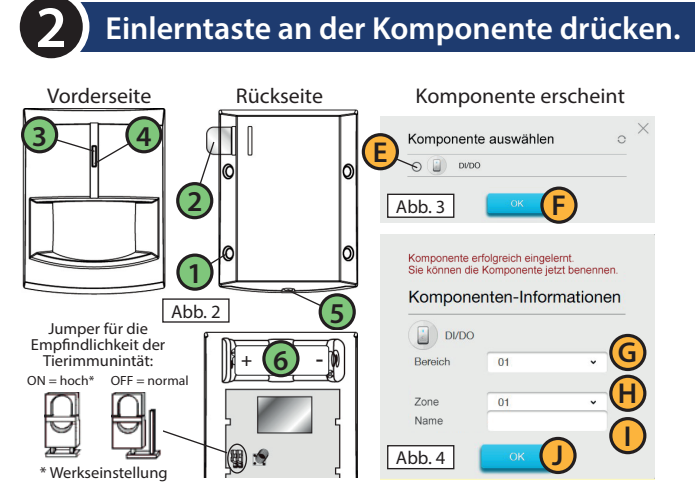

## **3** Montage und Test

Melder auf festem Untergrund, in ca. 1,9 m Höhe montieren. Beim Gehtest ist auf eine 30 Sek. **Aufwärmphase** zu achten, bevor der Erfassungsbereich zum Test betreten werden kann. -> Bei Bedarf wiederholbar.

- **1** Melder montieren ca. 1,9 m, (optionale Wandhalter erhältlich)
- **2** Batterielasche herausziehen, Aufwärmzeit (LED blinkt 30 Sek.)
- **!** Erfassungsbereich während Aufwärmzeit nicht betreten!
- **3** Einlerntaste drücken (ca. 5-10 Sek.), **4** LED leuchtet auf.
- **E** Komponente mit bestätigen **F** "OK"klicken.
- **G** Bereich und **H** Zone nicht ändern (wird automatisch festgelegt)
- **I** Komponentenname eingeben und **D** "OK"klicken.
- **K** (Abb. 1) Eingelernte Komponente wird angezeigt.
- **L** (Abb. 1) Komponente konfigurieren(3 Punkt-Symbol).

**3** Einlerntaste kurz drücken. Der Testmodus wird für 3 Min. gestartet. **4** LED blinkt ca. 30 Sek. blau. = Aufwärmphase, Bereich nicht betreten. **4** Gehtest. LED blinkt auf wenn der Erfassungsbereich betreten wird.

#### **Auslernen** bzw. **Funkstörung - Löschen - Batteriewechsel** (Konfigurations-Code erforderlich)

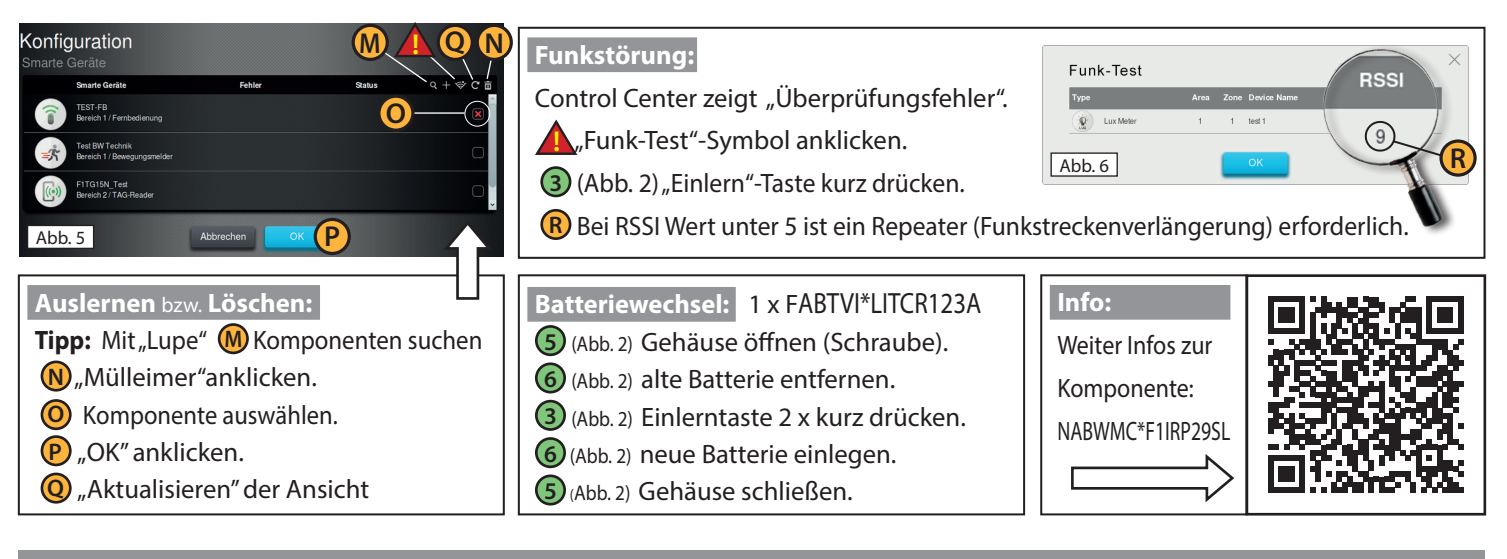